Jānis Lazovskis, February 26, 2020

# 1 Interface

The Mathematica interface in correlations.nb has different types of elements. An element of the interface is interactive if it captures the user's inputs, and responsive if it changes based on the user's inputs.

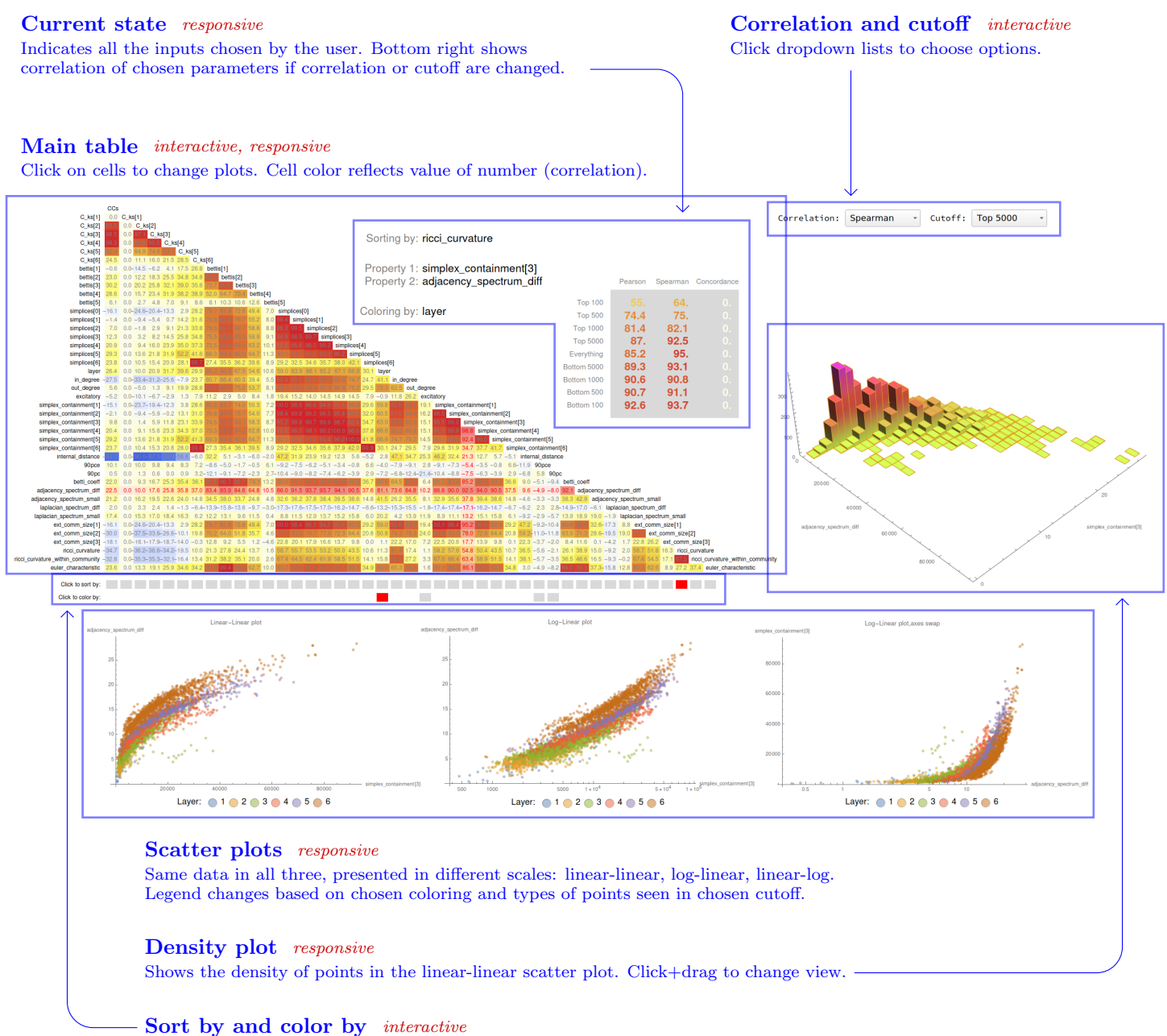

Click to choose which paramater to sort neurons by in the main table Click to choose which (available) parameter to color neurons by in the scatter plots

### 2 Parameters

There are 43 visualized parameters.

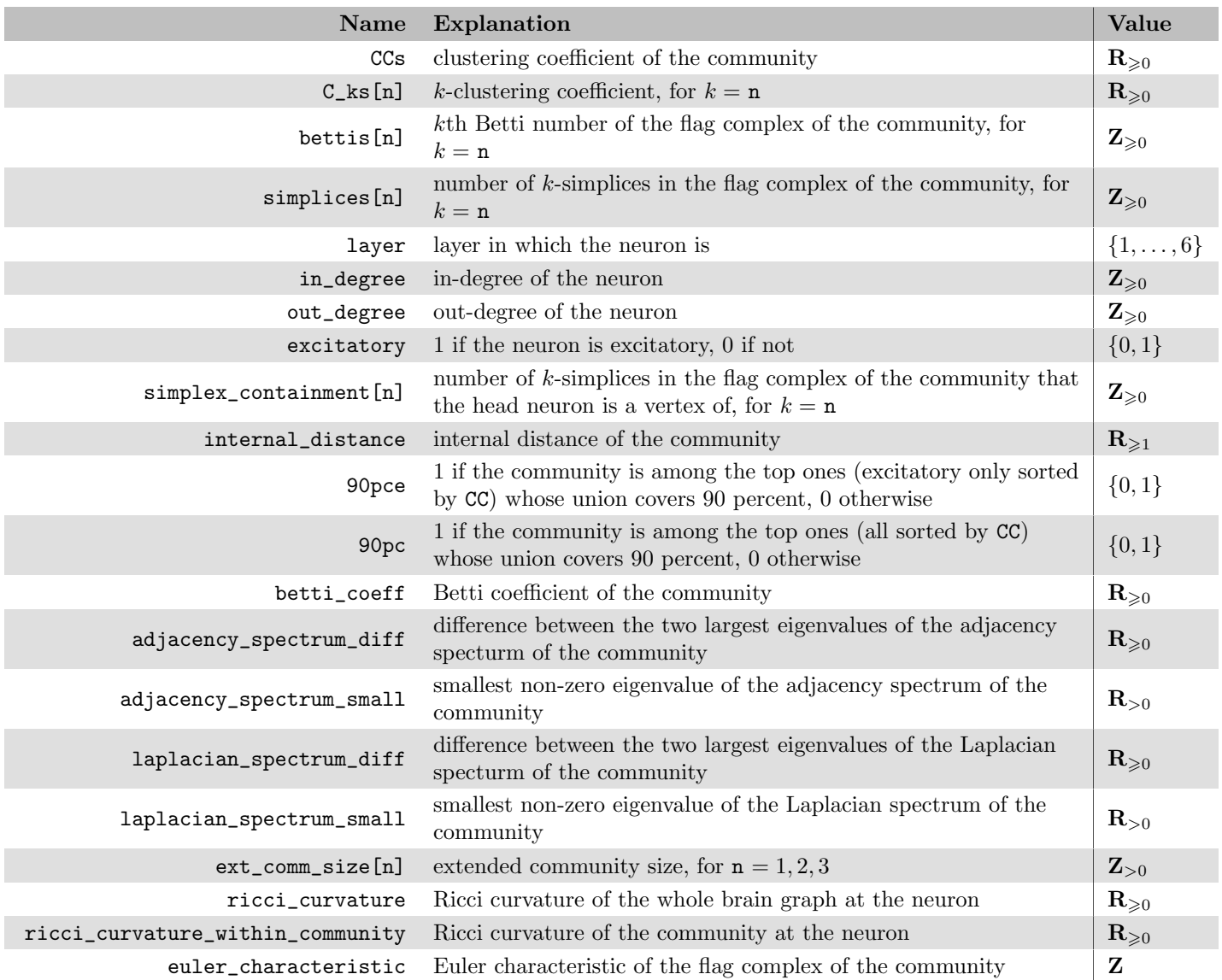

Internal distance: For each neuron in a community, the average distance to every other neuron is computed. The internal distance of the community is the average of this number over all the neurons in the community.

Betti coefficient: Given a community with betti coefficients  $b_0, \ldots, b_k$ , the Betti coefficient of this community is  $b_0/w_0 + \cdots + b_k/w_k$ , where  $w_i$  is the average *i*th Betti number among all communities.

Extended community size: Defined as number of neurons within a certain path length from a given neuron. The extended community size at step 0 is always 1. At step 1, the extended community is the nieghborhood of the neuron. At step 2, the extended community is the neighborhoods of all the neighbors of the neuron, and so on.

Ricci curvature: For every directed edge, its curvature is  $2 - (in degree of tail) - (out degree of head)$ . For every vertex, its Ricci curvature is the sum of the curvatures of its in-edges minus the sum of the curvatures of its out-edges.

### 3 Variables

There are 5 different variables.

- 1. Parameter 1 and 2: By clicking on a cell in the main table, the two parameters indicated by the row and column at the chosen cell will be compared in the scatter plots on the bottom and the density plot on the right.
	- *Options:* Any two of the 43 parameters described in Section 2
	- *Affects:* Scatter plots, Density plot
- 2. Correlation: A correlation coefficient of the two chosen parameters. This is a number that ranges from -100 to +100, with -100 indicating a perfect negative relationship between the two chosen parameters (one decreases at the same rate as the other incerases), +100 indicating a perfect positive relationship, and 0 indicating no relationship. The color of the cell reflects the number, with -100 corresponding to blue, -100 corresponding to red, 0 corresponding to white.
	- Options: Pearson (for linear relationships), Spearman (for monotonic relationships)
	- *Affects:* Values in main table
- 3. Cutoff: The 31346 neurons may have too much data, so a cutoff can be chosen, either from the top or the bottom. That is, when sorting by a parameter, either a collection from the highest-ordered or lowest-ordered neurons can be chosen. The choice of cutoff is the number of neurons whose correlation is compared and which are visualized in the plots.
	- *Options:* 100, 500, 1000, 5000 (from top or bottom), no cutoff
	- Affects: Values in main table, Scatter plots, Density plot
- 4. Sort by: If a cutoff less than 31346 is chosen, the "Sort by" parameter allows the user to choose to what sorting the cutoff refers to. That is, choosing parameter X and cutoff n, means only the top n neurons, as sorted by X from largest to smallest, are shown.
	- *Options:* All 43 parameters
	- Affects: Values in main table, Scatter plots, Density plot
- 5. Color by: The parameters which take on a small number of values can be viewed concurrently with the other paramaters. Choosing one of these will color the scatter plots with common colors corresponding to neurons with the same value in this parameter.
	- Options: Layer, Excitatory, 90% excitatory membership, 90% membership
	- Affects: Scatter plots

#### 4 Plots

Every choice of two parameters and a cutoff gives 4 different plots.

#### 4.1 Scatter plots

All three scatter plots compare the two paramaters on the two axes. The plot on the left has both linear axes, and the middle and right plot have one linear and one logarithmic axis, to visualize any potential relationship between the variables.

## 4.2 Density plot

If there are too many neurons, it may be hard to understand the defining features of the scatter plots. The density plot counts the number of neurons in rectangular bins of the linear-linear scatter plot on the bottom left. The higher a bar, the more neurons are located within that bin.